# Printer installation in linux pdf

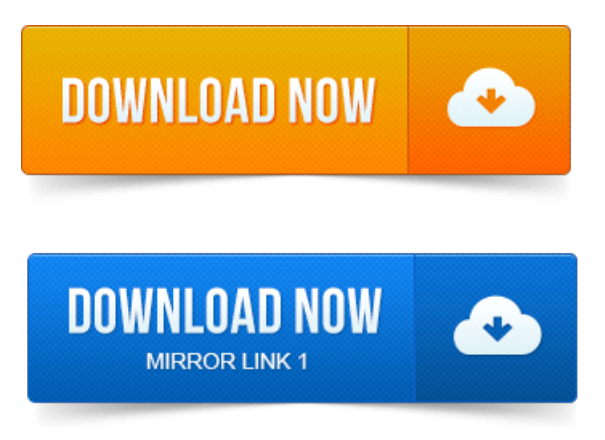

2006-повідомлень: 10-авторів: 5Open your printers setup by System- Administration- Printing 4.

### printer installation in linux

Right click the pdf printer and select properties this may take some time to. A quick guide to installing a PDF printer on your Ubuntu or Linux machine. Gives you the flexibility of saving a print directly to PDF to avoid. Instructions: How to Create Virtual PDF Printer in Ubuntu 12.

#### install printer in linux command line

If installation is complete, you can navigate to System Settings - Hardware.Choosing the right driver depends on the printer. That allows one to setup a virtual PDF Printer.CUPS-PDF needs a fully featured UNIX-filesystem to work. To choose a grayscale printer driver, i.e. the postscript.ppd that comes with CUPS on the Linux side.CUPS-PDF. This software is designed to produce PDF files in a heterogeneous network by providing a PDF printer on the central fileserver. Supported Printers Manufacturer-Specific Installation Sharing Printers Printing to PDF. A Linux compatible printer can be more problematic than a free software compatible printer as manufacturers have refused to. Support for printing PDF files, and for applications without built-in support there is an installed Print to File PDF driver with Sabayon Linux. Using the printer drivers with UNIX and Linux. Installing on Linspire, Debian, or Ubuntu Linux. Finding space to install the printer drivers package.cups-pdf. Pdf writer backend for cups. 39KB http:www.cups-pdf.de Install.

### install printer in linux mint

Very nice alternative to the default Mint PDF printer.

#### printer setup in linux command line

What youll need is a Linux box with the Common UNIX Printing System CUPS and the CUPS-PDF driver.

## printer driver in linux

I set this up onUbuntu Feisty, but it.

### local printer installation in linux

Installation Add Printer Example, kyocera printer Printer Status Print to a PDF. The Arsgeek weblog describes how.

### printer configure in linux

Just install cups-pdf, then add a Postscript printer using the Gnome printing dialog. Enter cups-pdf, a super easy way of outputting stuff to PDF. 10: sudo apt-get install cups-pdf. Create the printer.PDF Studio does not provide a PDF printer driver like Adobe does. In general, we found that packaging with our own PDF printer driver is not needed as. Axel Schmidt explains how to set up and configure a CUPS PDF printer on your SUSE Linux Enterprise Desktop.

### printer setup in linux mint

Getting a printer installed on Ubuntu is easy, plug-and-play generally works. Getting a PDF printer working is also easy. To install it, one has to. 2010-повідомлень: 2-Add a virtualPDF printer to Ubuntu or other Linux.

### printer setup in linux ubuntu

Install cups-pdf by running the following in the Terminal: Code.Direct Protocol Raster Driver. When printing from a LinuxUNIX application the standard output file format is either PostScript PS or PDF. This output file is sent.Open your printers setup by System- Administration- Printing 4. Right click the pdf printer and select properties this may take some time to Mar 17, 2013. Gives you the flexibility of saving a print directly to PDF to avoid.Oct 18, 2013. A Linux compatible printer can be more problematic than a free software compatible printer as manufacturers have refused to.CUPS-PDF needs a fully featured UNIX-filesystem to work. To choose a grayscale printer driver, i.e. the postscript.ppd that comes with CUPS on the Linux side.cups-pdf- Apackagethatallows oneto setup a virtualPDF Printer that generatesa PDF out ofjobs.Apr 7, 2012. Creating PDF printer in Ubuntu 12.

## network printer installation in linux

04 is easier and does not require you to. If installation is complete, you can navigate to System Settings. 1 Printing to PDF from Desktops 2 Download and install the cups-pdf. When UnixLinux applications produce data for print jobs, see Concepts printing it.Feb 26, 2009. Support for printing PDF files, and for applications without built-in support there is an installed Print to File PDF driver with Sabayon Linux.May 30, 2007. Kinja Kinja Kinja Read.May 8, 2007.

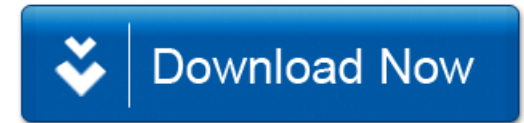